# SIP as RTMP

- [Пример доставки видеопотока с SIP на RTMP-сервер](#page-0-0)
- $\bullet$ [Код примера](#page-0-1)
- [Работа с кодом примера](#page-0-2)

## <span id="page-0-0"></span>Пример доставки видеопотока с SIP на RTMP-сервер

Данный пример показывает, как можно сделать вызов на SIP, получить от SIP стороны аудио и видео трафик и затем перенаправить полученный видеопоток на сторонний RTMP-сервер, встроенный в WCS RTMP-сервер, или стороннюю CDN, которая принимает RTMP-потоки для дальнейшей раздачи.

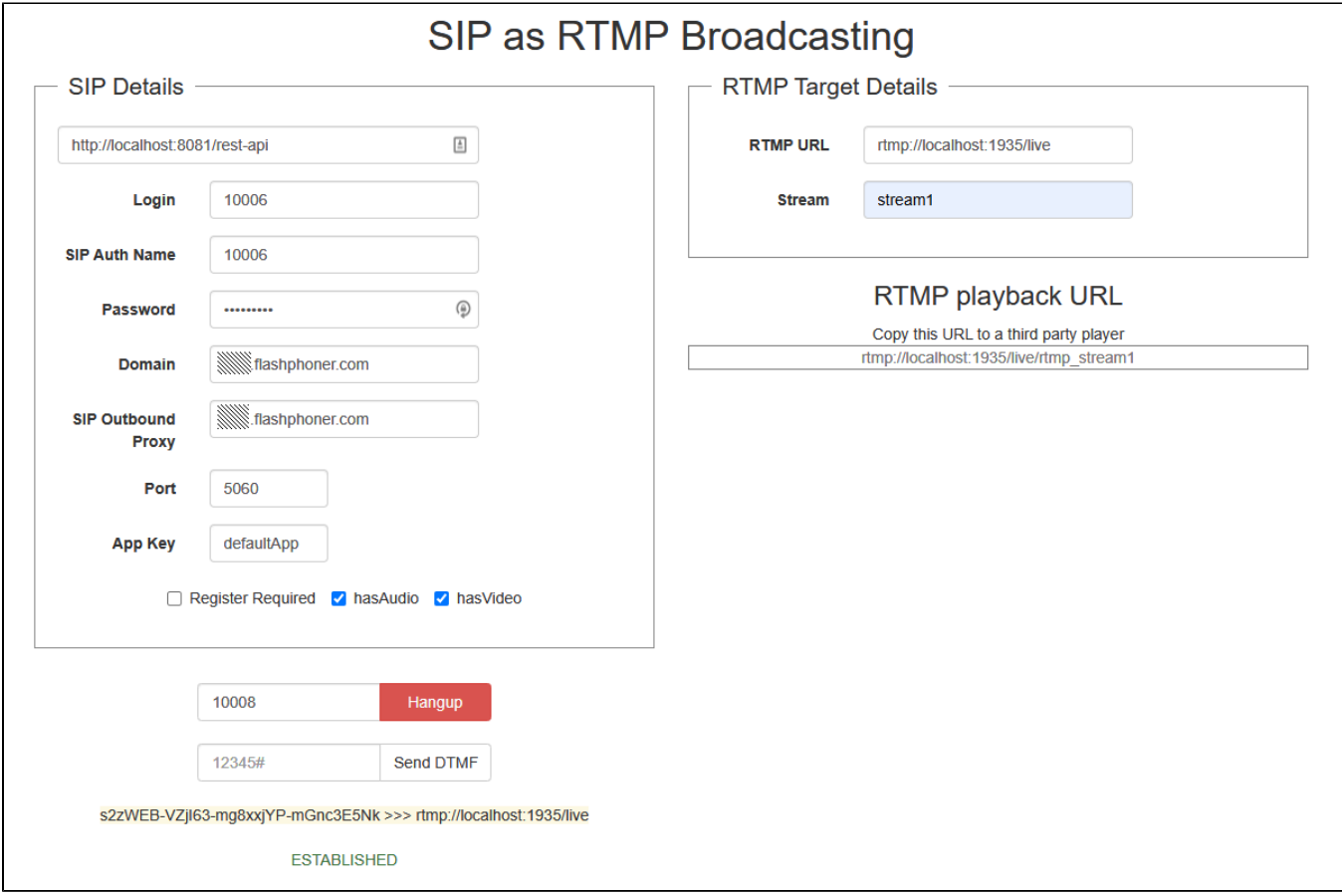

На скриншоте происходит следующее:

- 1. Заполняем в левой части данные SIP-аккаунта, который будет использоваться для звонка. Если SIP сервер не требует авторизации, можно указать произвольный логин и пароль, например 'abcd'.
- 2. В правой части вводим RTMP-адрес сервера и название видеопотока. На этот адрес будет перенаправлен SIP трафик в случае успешного соединения.
- 3. Вызываем SIP-абонента под номером '10050'. Ниже есть возможность отправить DTMF-сигнал, если на SIP-стороне задействовано голосовое меню. После того как соединение с SIP будет установлено успешно, отобразится статус ESTABLISHED.
- 4. RTMP URL видеопотока можно скопировать в сторонний RTMP плеер (ffplay или VLC)

# <span id="page-0-1"></span>Код примера

Пример представляет собой простого REST-клиента, написанного на JavaScript и находится по следующему пути:

/usr/local/FlashphonerWebCallServer/client2/examples/demo/sip/sip-as-rtmp.html

<span id="page-0-2"></span>sip-as-rtmp.js - скрипт, обеспечивающий REST вызовы на WCS-сервер sip-as-rtmp.html - страница примера

### Работа с кодом примера

Для разбора кода возьмем версию файла sip-as-rtmp.js с хешем ecbadc3, которая находится здесь и доступна для скачивания в соответствующей сборке 2.0.212.

1. Отправка REST / HTTP - запросов.

#### code

Отправка происходит методом POST с ContentType application/json AJAX запросом с использованием фреймворка jquery.

```
function sendREST(url, data) {
   console.info("url: " + url);
   console.info("data: " + data);
    $. ajax({}ur1:url.beforeSend: function (xhr) {
            xhr.overrideMimeType( "text/plain;" );
        \cdottype: 'POST',
        contentType: 'application/json',
        data: data,
        success: handleAjaxSuccess,
        error: handleAjaxError
    \});
\mathcal{E}
```
2. Создание исходящего звонка при помощи REST-запроса /call/startup

#### code

Из текстовых форм собираются данные для установки соединения (connection) и данные для звонка (RESTCall)

```
var url = field("restUrl") + "/call";
callId = generateCallID();
var connection = \{\}\connection.sipLogin = field("sipLogin");
connection.sipPassword = field("sipPassword");
connection.sipPort = field("sipPort");
connection.sipDomain = field("sipDomain");
connection.appKey = field("appKey");
connection.sipRegisterRequired = field("sipRegisterRequired");
for (var key in connection) {
    setCookie(key, connection[key]);
\mathcal{E}var RESTCall = \{\}\RESTCall.rtmpStream = field("rtmpStream");
RESTCall.hasAudio = field("hasAudio");
RESTCall.hasVideo = field("hasVideo");
RESTCall.callId = callId;RESTCall.rtmpUrl = field("rtmpUrl");
for (var key in RESTCall) {
    setCookie(key, RESTCall[key]);
\mathcal{E}RESTCall.connection = connection;
RESTCall.callee = field("callee");
var data = JSON.stringify(RESTCall);
sendREST(url, data);
startCheckStatus();
sendDataToPlayer();
```
3. Получение статуса звонка запросом /call/getStatus.

```
code
```

```
function getStatus() {
    var url = field("restUrl") + "/getStatus";
    var currentCallId = \{ callId: callId \};
    \hspace{0.1 cm} <br> ("#callTrace").text(callId + " >>> " + field("rtmpUrl"));
     var data = JSON.stringify(currentCallId);
    sendREST(url, data);
}
```
4. Отправка DTMF сигнала запросом /call/sendDTMF.

[code](https://github.com/flashphoner/flashphoner_client/blob/a50755e29880257c90aef69bcaac7843236e3ad0/examples/demo/sip/sip-as-rtmp/sip-as-rtmp.js#L168)

```
function sendDTMF(value) {
    var url = field("restUrl") + "/sendDTMF";
   var data = \{\}\ data.callId = callId;
    data.dtmf = value;
    data.type = "RFC2833";
    data = JSON.stringify(data);
    sendREST(url, data);
}
```
### 5. Отображение RTMP URL на странице для копирования в сторонний плеер

### [code](https://github.com/flashphoner/flashphoner_client/blob/a50755e29880257c90aef69bcaac7843236e3ad0/examples/demo/sip/sip-as-rtmp/sip-as-rtmp.js#L147)

```
function sendDataToPlayer() {
    var host = field("rtmpUrl")
       .replace("localhost", window.location.hostname)
        .replace("127.0.0.1", window.location.hostname);
    var rtmpStreamPrefix = "rtmp_";
   var url = host + "/" + rtmpStreamPrefix + field("rtmpStream");
     $("#player").text(url);
}
```